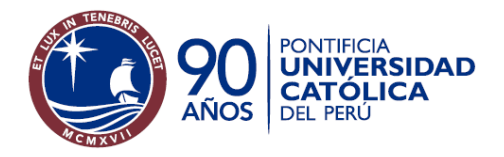

## Nueva aplicación para acceder a casilla electrónica en Internet

#### Antecedentes

El servicio informático de mensajería electrónica es actualmente el de mayor demanda por parte de la comunidad universitaria. Si bien muchos usuarios utilizan un software en una computadora personal (Outlook, Eudora, etc.) es incuestionable la necesidad de una herramienta de acceso directo a la casilla a través de Internet, por el motivo principal de movilidad. Además, ambas soluciones no sólo no son excluyentes, sino que al usarse  $\mathsf{complement}$ ariamente, brindan sinergia a la funcionalidad total<sup>1</sup>.

Actualmente la DirInfo ofrece dos versiones para este acceso a la casilla electrónica. "Correo Web" es una aplicación Web liviana y que se limita a las funciones de mensajería. "Correo Intranet" está integrada al ambiente del Campus Virtual, permitiendo aprovechar información relativa a las comunidades del usuario, como por ejemplo los alumnos de un curso o el personal de una determinada unidad de la universidad.

Ambas versiones utilizan tecnologías de software diferentes para acceder a la misma plataforma de hardware, lo que representa un doble costo de mantenimiento de aplicaciones y dificulta que ambas interfaces sean idénticas.

Ambas presentan similares funcionalidades e interfaz gráfica, sin embargo adolecen de funcionalidades que otros servicios gratuitos ya ofrecen a un usuario del Internet.

### Objetivo

El objetivo del proyecto es desarrollar y desplegar una aplicación que, utilizando la misma tecnología de software, pueda utilizarse tanto dentro como fuera del ambiente del Campus Virtual y además ofrezca mayores funcionalidades y facilidades de utilización.

Utilizar una sola tecnología de software permitirá reducir costos de mantenimiento. Además, la plataforma deberá quedar preparada para una futura versión móvil, que permitiría independizar a la institución de pagos por servicios de mensajería móvil a empresas de Telecomunicaciones (p.e. Claro-BlackBerry), bastando la capacidad de conexión a Internet de los dispositivos móviles, lo que ya dejó de ser una tendencia y se ha convertido en un estándar.

 $\overline{a}$  $1$ Un ejemplo es mantener por un tiempo en el servidor aquellos mensajes que ya fueron copiados a la PC, mediante la configuración del software de PC.

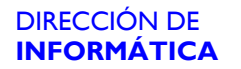

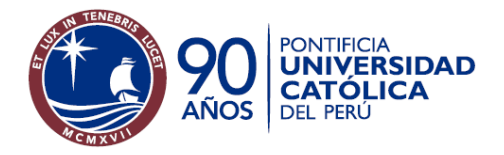

### Nuevas funcionalidades

- 1.- Presentar una vista previa del mensaje mientras el usuario revisa la relación de mensajes de una carpeta (similar a la de Outlook)
- 2.- Presentar las carpetas incluyendo el número de mensajes no-leídos y el total de mensajes
- 3.- Permitir al usuario elegir la forma de presentación de sus ventanas: presentar o esconder el panel superior, el panel lateral de carpetas y la vista previa del mensaje.
- 4.- Permitir marcar mensajes como "no-leídos"
- 5.- Permitir crear una nueva carpeta sin necesidad de cambiar de página<sup>2</sup>
- 6.- Permitir definir las preferencias sin necesidad de cambiar de página<sup>2</sup>
- 7.- Permitir buscar un mensaje sin necesidad de cambio de página $^2$
- 8.- Permitir filtrar direcciones desde el panel del listado de mensajes<sup>2</sup>
- 9.- Reconocer el formato de mensajes enviados por el Calendario Outlook (cuando se registra una reunión) y permitir registrarlo en la agenda personal del Campus Virtual, si se está en este ambiente.
- 10.- Al escribir la dirección de destino se mostrará sugerencias en base a los contactos registrados por el usuario.
- 11.- Permitir definir reglas personalizadas para mover automáticamente los mensajes entrantes a otras carpetas creadas previamente por el usuario.
- 12.- Permitir descargar las carpetas que hayan sido comprimidas
- 13.- Búsqueda de mensajes por sus características:
	- Estado del mensaje (leído, no-leído, respondido)
	- Prioridad registrada (alta, baja, sin-prioridad)
	- Inclusión de elementos adjuntos (con/sin)
- 14.- Permitir ordenar los mensajes de acuerdo a sus características (por dirección de remitente, asunto,  $etc.<sup>3</sup>$
- 15.- Responder automáticamente los mensajes entrantes con un texto $3$
- 16.- Posponer la composición de un mensaje $3$
- 17.- Permitir múltiples ventanas simultáneas de lectura y redacción de mensajes.
- 18.- Permitir redactar con un formato HTML, que finalmente equivaldrá a escribir un texto enriquecido (negritas, cursivas, etc.)

 2 El no cambiar de página en ambiente Web implica no esperar la respuesta del servidor y por lo tanto una respuesta rápida y un ambiente ágil.

<sup>&</sup>lt;sup>3</sup> Esta funcionalidad ya la ofrece Correo Web pero no Correo Campus Virtual

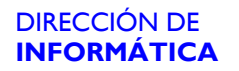

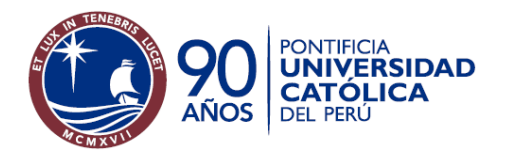

# Nueva interfaz gráfica

Objetivos:

1.- Alineamiento al estándar actual

Muchos usuarios suelen mantener una o más direcciones electrónicas adicionales a la de la Universidad. Es más, el procedimiento para "recordar la contraseña PUCP" aprovecha que el usuario haya registrado una dirección externa. Estos servicios gratuitos y muy populares presentan similitudes en su interfaz gráfica y presentación al usuario. Se proveerá al usuario de una presentación similar.

2.- Agilidad en la interacción

Disminuir significativamente la necesidad de cambiar de una página a otra y recargar los contenidos. De esta manera se provee al usuario de un ambiente más ágil.

3.- Libertad de elección

El usuario podrá elegir entre un conjunto de presentaciones, incluso mantener la presentación simple actual:

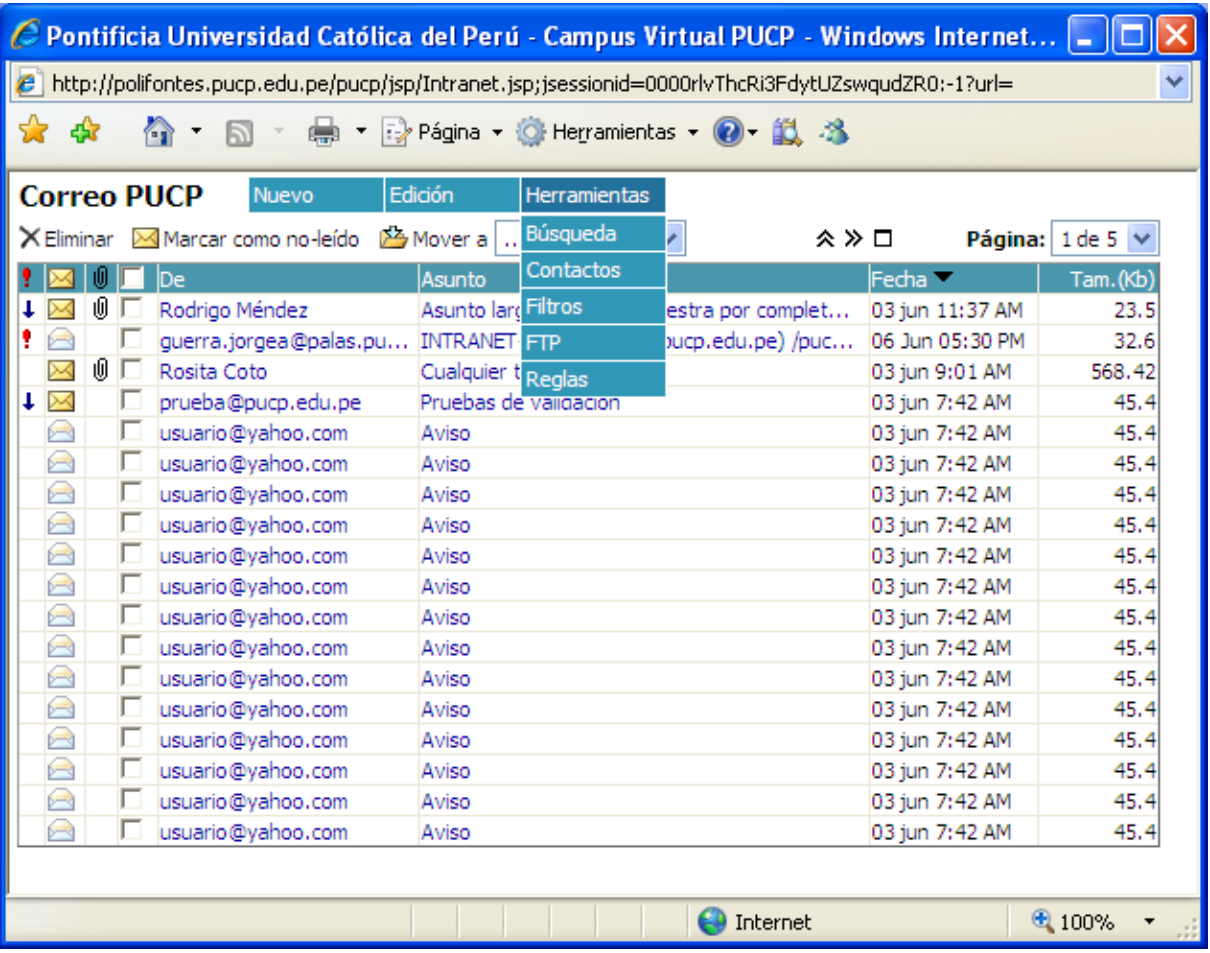

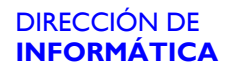

**Proyecto: nuevo Correo Internet** 

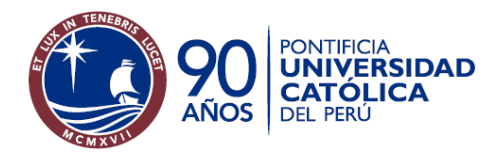

Presentación con tres paneles:

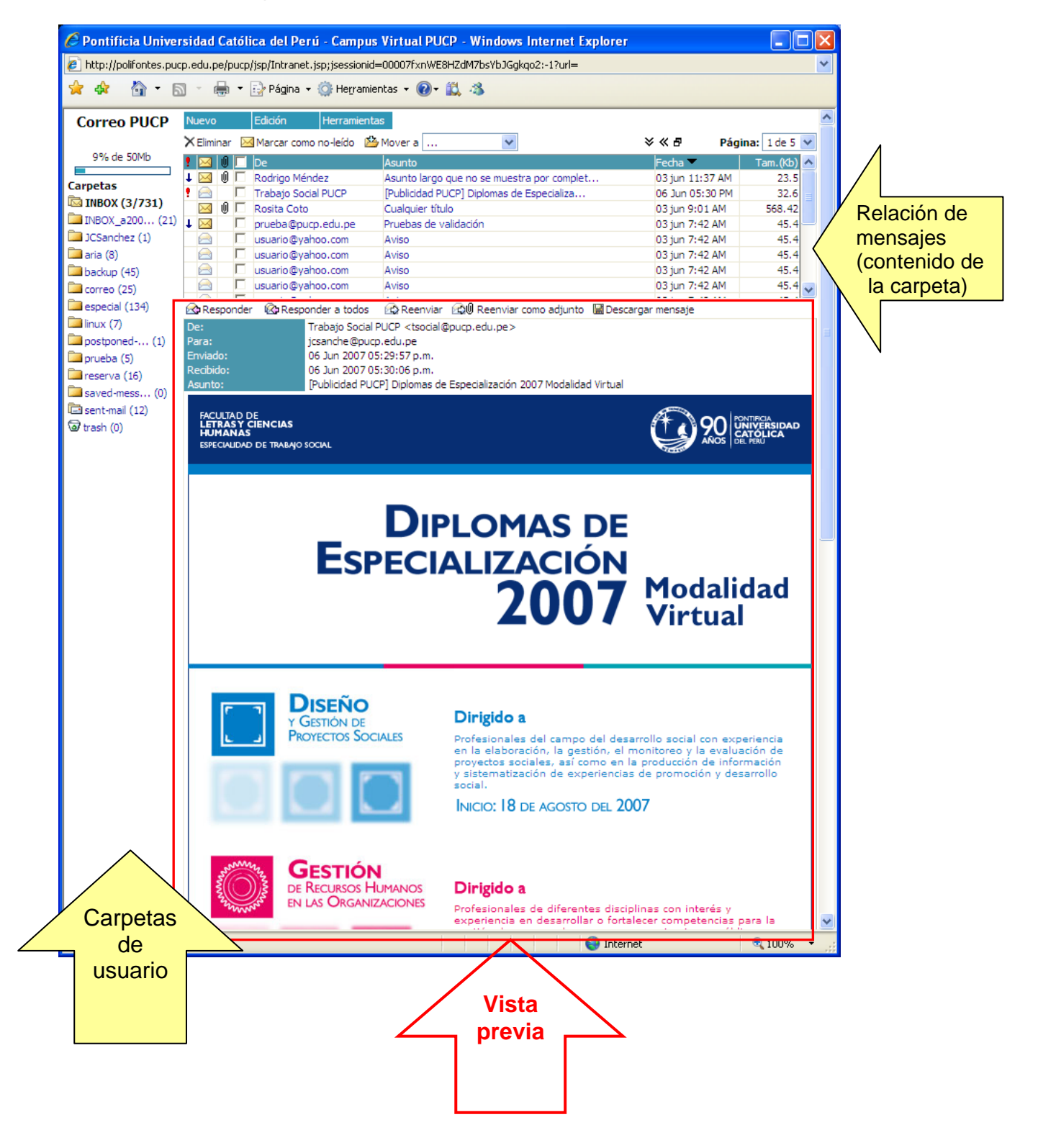

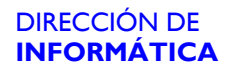

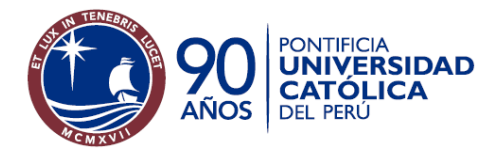

Múltiples ventanas para redacción y lectura de mensajes:

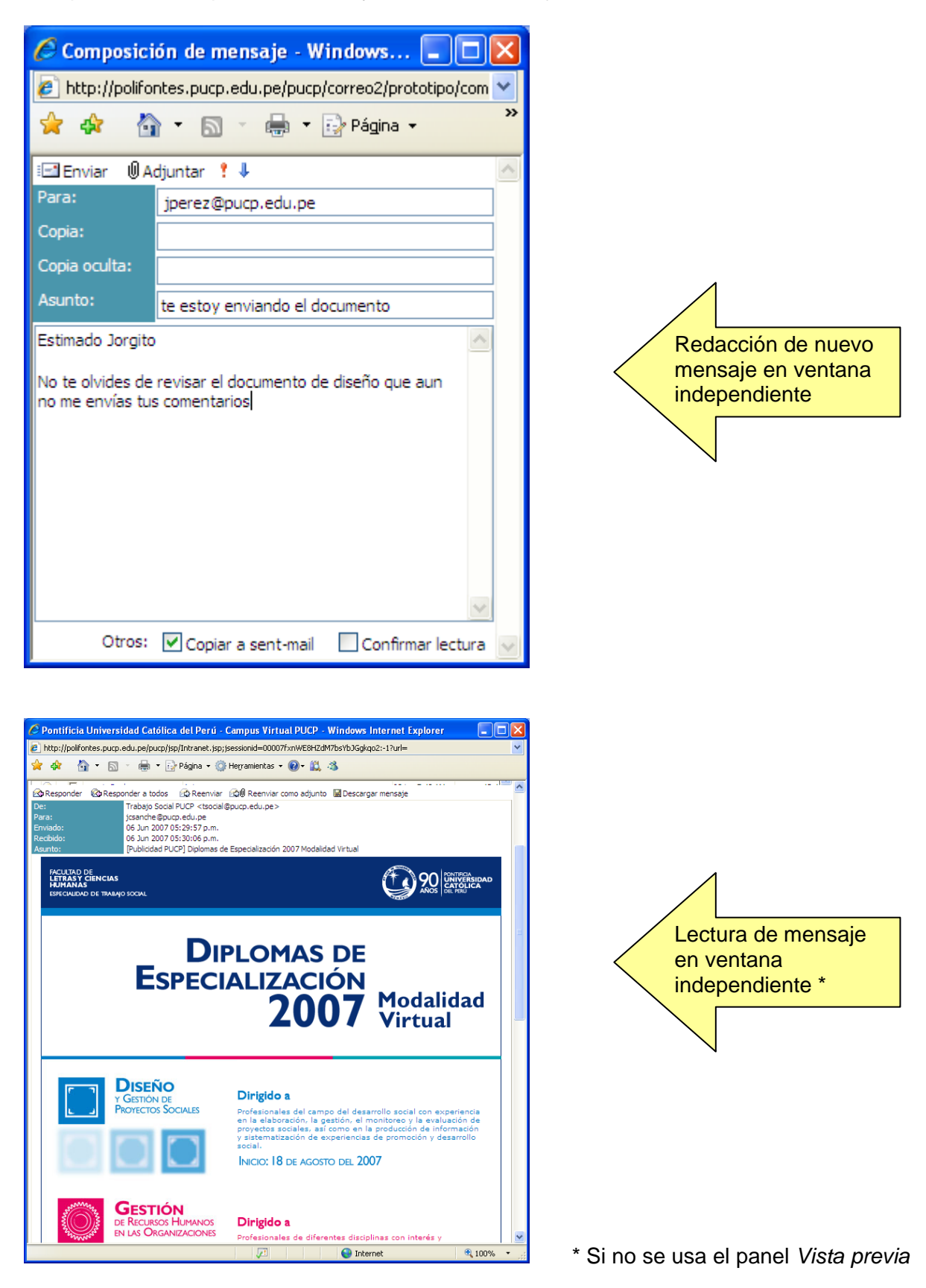